#LPD-Online 2021.1 Vortrag

# "**LINUX ausprobieren, installieren … und dabei nix riskieren**"

von Ulf Bartholomäus @ LUG-VS e.V.

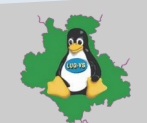

**[#LPD-Online](https://lpd-online.org/) 2021.1**

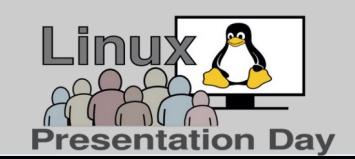

"LINUX ausprobieren… und dabei nix riskieren" 0. **Gliederung**

- **1. Begrüßung und Einführung** 2. Linux - Ein Open-Source-Modell 3. Graphische Oberflächen 4. Vorbereitung eines Umzugs 5. Linux testen 6. Linux installieren 7.Daten Umzug
- 8. Pflege

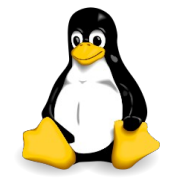

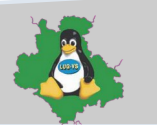

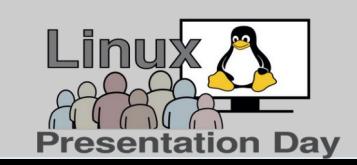

"LINUX ausprobieren… und dabei nix riskieren" 1. **Begrüßung** und Einführung

- Vorstellung Zu meiner Person
	- **Ulf** Bartholomäus
	- Vorstandsvorsitzender der **LUG-VS L**inux **U**ser **G**roup **– V**illingen **S**chwenningen e.V.
	- Mitorganisator **#Linux-Presentation-Day**
- Meine Schwerpunkte
	- **Hardware** = alles was man anfassen kann ;-)
	- **Linux Kernel** und seine Dienste
- Meine Linux Distribution und Desktop
	- OpenSUSE Tumbleweed mit KDE/Plasma

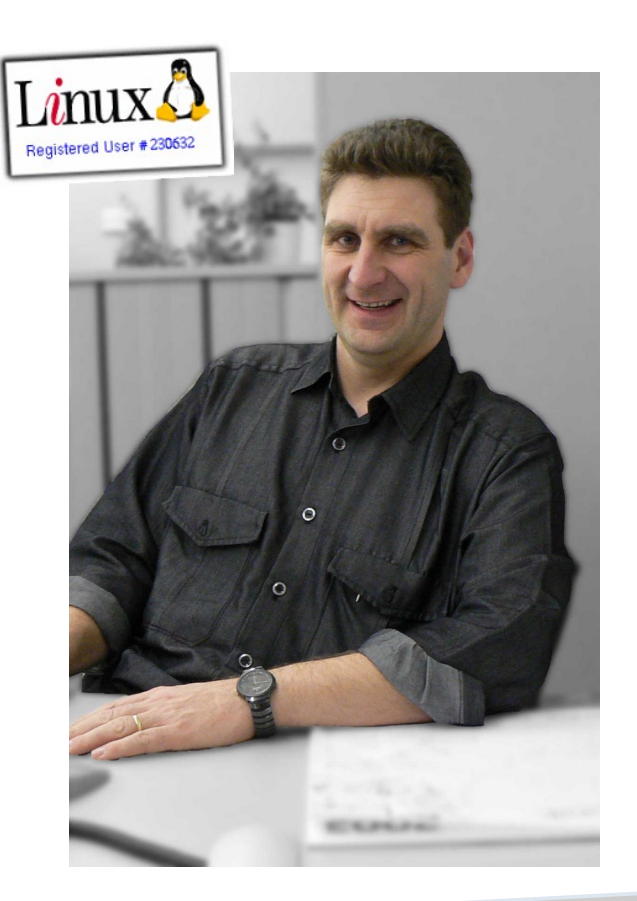

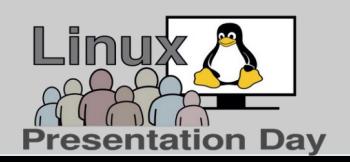

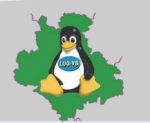

18. April 2021

**[#LPD-Online](https://lpd-online.org/) 2021.1**

#### "LINUX ausprobieren… und dabei nix riskieren" 1. Begrüßung und **Einführung**

- Einführung
	- Grober Aufbau von Linux basierten Systemen

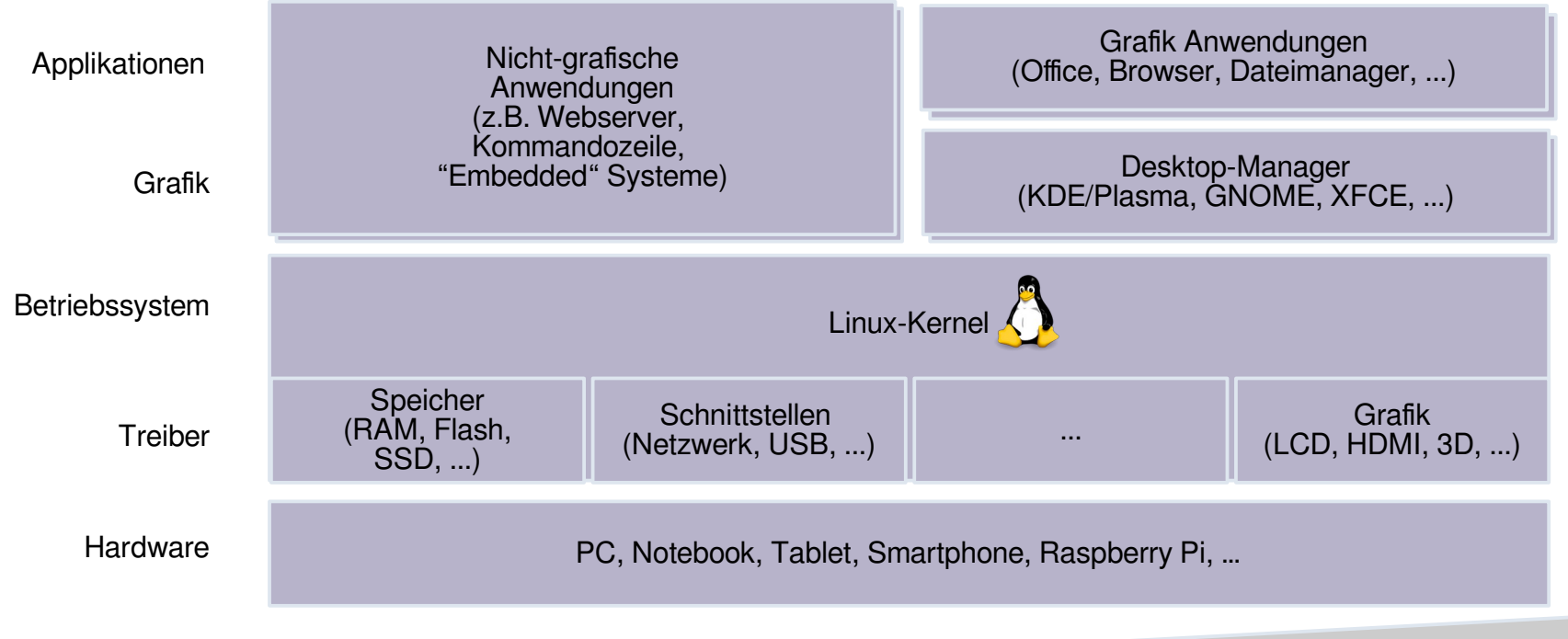

Autor: Ulf Bartholomäus @ LUG-VS.org

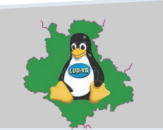

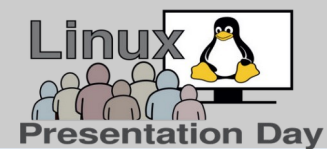

"LINUX ausprobieren… und dabei nix riskieren" 2. Linux - Ein Open-Source-Modell

- 1. Begrüßung und Einführung
- **2. Linux Ein Open-Source-Modell**
- 3. Graphische Oberflächen
- 4. Vorbereitung eines Umzugs
- 5. Linux testen
- 6. Linux installieren
- 7.Daten Umzug
- 8. Pflege

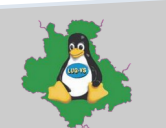

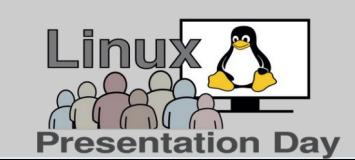

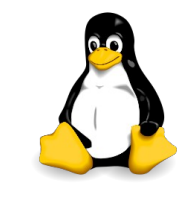

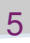

# **Was ist Linux, was ist es nicht? (1/2)**

- Linux-Kernel unter **GNU GPL** (**G**NU's **N**ot **U**nix – **G**eneral **P**ublic **L**icense)
- von Freiwilligen über das Internet **gemeinsam entwickelt**
- Linux ist "**freie Software**":
	- Ziele freier Software: **Kontrolle** der eigenen Datenverarbeitung und soziale Kooperation
	- Sie erhalten folgende **Nutzungsrechte**: **ausführen, kopieren, verbreiten, untersuchen, ändern und verbessern** [\[1\]](#page-25-0)

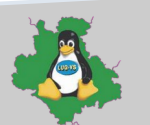

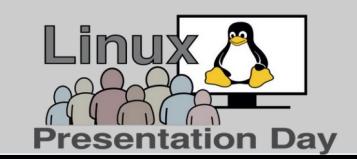

# **Was ist Linux, was ist es nicht? (2/2)**

- Linux ist "Open Source": der **Quelltext** ist **öffentlich** zugänglich
	- freie Lizenz = Weiterentwicklung
- Linux **Kernel** inkl. Treiber **+** grafische **Oberfläche =** Linux **Distribution** [\[2\]](#page-25-0)
- Systemaktualisierung: **Kernel** inkl. Treiber sowie **alle** über die mitgelieferte Softwareverwaltung installierten **Anwendungen**

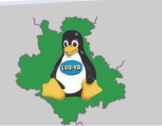

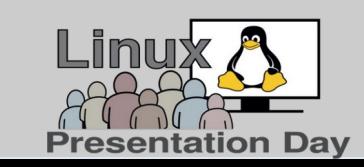

## **Wie unterscheidet sich Linux von Windows?**

- Veränderbarkeit des Systems, **individuelle Anpassung**
- **Sichtbarer** Quelltext:
	- Sicherheitslücken werden **schnell** geschlossen
	- [Audits](https://www.openthesaurus.de/synonyme/Audit) durch Institute und Studenten
- Communities bieten:
	- Hilfe bei Problemen jeder Art, **Beteiligung** der **Entwickler**
- Keine Abhängigkeit von einer großen bestimmenden Firma
- **Wechsel** von einer zur anderen Linux Distribution **möglich**

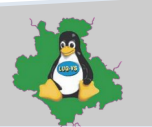

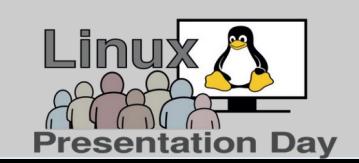

"LINUX ausprobieren… und dabei nix riskieren" 3. Graphische Oberflächen

- 1. Begrüßung und Einführung 2. Linux - Ein Open-Source-Modell
- **3. Graphische Oberflächen**
- 4. Vorbereitung eines Umzugs
- 5. Linux testen
- 6. Linux installieren
- 7.Daten Umzug
- 8. Pflege

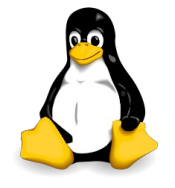

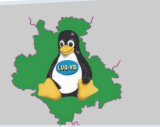

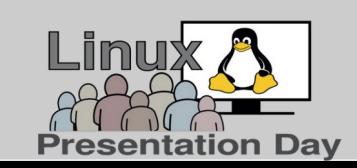

"LINUX ausprobieren… und dabei nix riskieren" 3. Graphische Oberflächen

## **Breite Auswahl an [Desktops](https://de.wikipedia.org/wiki/Desktop-Umgebung)**

- [KDE/Plasma](https://de.wikipedia.org/wiki/KDE) (zukünftig "[KDE Plasma Workspaces](https://de.wikipedia.org/wiki/KDE_Plasma_Workspaces)") (**K D**esktop **E**nvironment)
- **[GNOME](https://de.wikipedia.org/wiki/Gnome)** (**G**NU **N**etwork **O**bject **M**odel **E**nvironment)

## ● **[MATE](https://de.wikipedia.org/wiki/MATE_Desktop_Environment)** (Ableitung von GNOME2)

- **[XFCE](https://de.wikipedia.org/wiki/Xfce)** (**XF**orms **C**ommon **E**nvironment)
- [LXDE](https://de.wikipedia.org/wiki/LXDE), [LXQt](https://de.wikipedia.org/wiki/LXQt) und viele mehr ...

11

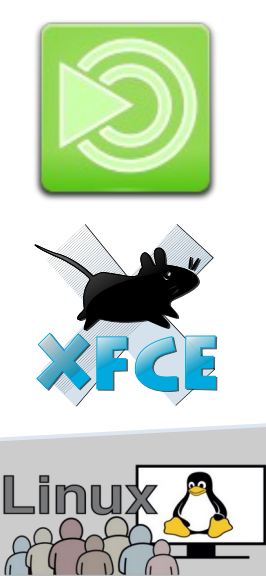

Presentation

Dav

**GNOME** 

Autor: Ulf Bartholomäus @ LUG-VS.org

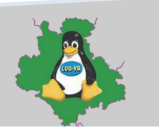

<span id="page-10-0"></span>"LINUX ausprobieren… und dabei nix riskieren" 4. Vorbereitung eines Umzugs

- 1. Begrüßung und Einführung 2. Linux - Ein Open-Source-Modell
- 3. Graphische Oberflächen
- **4. Vorbereitung eines Umzugs**
- 5. Linux testen
- 6. Linux installieren
- 7.Daten Umzug
- 8. Pflege

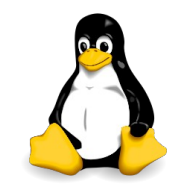

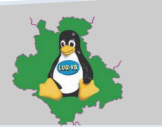

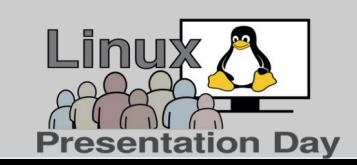

### "LINUX ausprobieren… und dabei nix riskieren" 4. Vorbereitung eines Umzugs

- **Umstellung** unter MS-Windows™
	- Bisherige **Programme** durch Open Source Variante **ersetzten**, die es auch unter Linux gibt
		-
		-
		- Webbrowser: zu [Firefox](https://de.wikipedia.org/wiki/Mozilla_Firefox)
		- Office:  $\blacksquare$  zu [libreOffice](https://de.wikipedia.org/wiki/LibreOffice) ([openOffice](https://de.wikipedia.org/wiki/Apache_OpenOffice)) • eMail:  $\bullet$  zu [Thunderbird](https://de.wikipedia.org/wiki/Mozilla_Thunderbird) (KDE - [Kontact](https://de.wikipedia.org/wiki/Kontact))

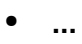

- **Daten** in Open Source Programme **importieren**
	- Einfach in der entsprechenden Anwendung importieren
		- Bei Office Dokumenten usw., in der neuen Anwendung öffnen
		- Bei vielen Programmen gibt es Importfunktionen auch aus anderen Anwendungen

### – **Qualität prüfen**

(bei großen Datenmengen Stichproben von komplexen Dokumenten)

- Evtl. im alten Programm in ein anderes Format (z.B. ältere Version) exportieren
- erneut im neuen Programm einlesen

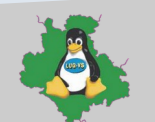

18. April 2021 **[#LPD-Online](https://lpd-online.org/) 2021.1**

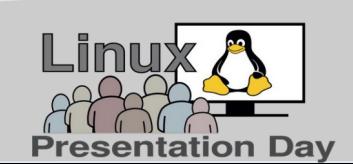

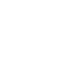

13

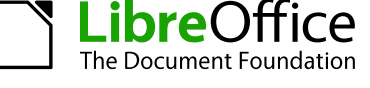

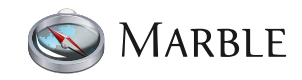

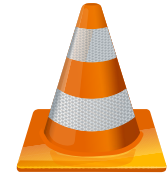

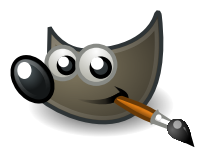

- Datensicherung (mein Tipp ist einfaches Kopieren z.B. auf ein [NAS](https://de.wikipedia.org/wiki/Network_Attached_Storage) oder externe Festplatte)
	- **1-te** Datensicherung (nur zu portierende Daten)
	- **2-te** Datensicherung (Gesamtsystem Achtung Speicherverbrauch!)
	- **Wichtig:** Überprüfung, ob beide Sicherungen fehlerfrei geklappt haben!

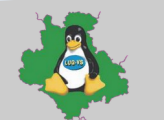

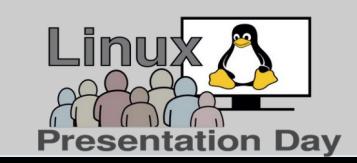

"LINUX ausprobieren… und dabei nix riskieren" 5. Linux testen

- 1. Begrüßung und Einführung 2. Linux - Ein Open-Source-Modell 3. Graphische Oberflächen
- 4. Vorbereitung eines Umzugs
- **5. Linux testen**
- 6. Linux installieren
- 7.Daten Umzug
- 8. Pflege

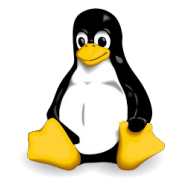

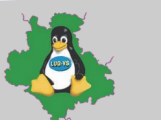

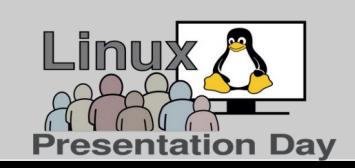

### "LINUX ausprobieren… und dabei nix riskieren" 5. Linux testen

### **Kriterien bei der Linux Distributionswahl (1/2)**

- **Desktop**
	- Siehe Folie [Grafische Oberfläche](#page-10-0)
		- Tipp: KDE ist anpassbar und ähnelt weitgehend der Bedienung bekannter Betriebssysteme
- Benötigte **Programme**
	- Die Distribution sollte möglichst direkt alle benötigten Programme in ihrer Softwareverwaltung anbieten
	- Ausnahme: Software die lizenzgeschützte Verfahren verwendet (in der Regel vor allem Multimedia Formate wie MP3, MP4, …) – dazu muss eine spezielle Quelle hinzugefügt werden
- **[LTS](https://de.wikipedia.org/wiki/Support_(Dienstleistung)#Long_Term_Support)** versus **Normale** Releases versus **Running** Releases
	- LTS: **Stabil**, aber nicht immer fehlerfrei und veraltet (Debian Stable, Mint LTS, openSUSE LEAP, …)
	- Normale Releases: Auch meist stabil, aber **aktueller** und nicht ganz so veraltet (Debian Testing, halbjährlich aktuellstes Mint, …)
	- Running Releases: Alles ist **immer** auf dem **neusten Stand**, aber Probleme können auftreten, werden in der Regel aber schnell behoben (Risiko, dass das System ein paar Tage nicht voll funktioniert) (openSUSE Tumbleweed, Manjaro, Arch-Linux, …)

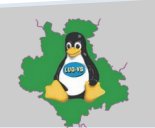

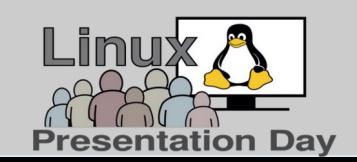

### "LINUX ausprobieren… und dabei nix riskieren" 5. Linux testen

## **Kriterien bei der Linux Distributionswahl (2/2)**

- Wie die **richtige Distribution** für mich **finden**:
	- Was habe ich für Erfahrungen bzw. aus welcher Welt komme ich?
	- Was will ich machen?
	- Wo liegt meine Lernschwelle?
	- Legt euch weitere Kriterien fest (seht es als langjährige Bindung, die wohlüberlegt sein sollte)
- **Support**
	- Es ist von Vorteil, wenn jemand in der Nähe, die gleiche Distribution verwendet
- **Tipp:** Entscheidungshilfe kann ein Linux-Kenner, eine LUG, aber auch eine Webseite wie [DistroChooser.de](https://distrochooser.de/) sein

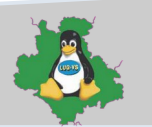

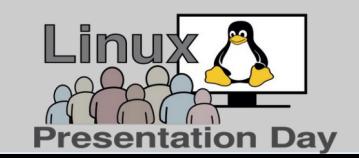

## **Download und Bootmedium erstellen <sup>1</sup>**

- "[ISO-Abbild](https://de.wikipedia.org/wiki/ISO-Abbild)" der Distribution und Variante (Desktop, Release) herunterladen
	- "ISO" **prüfen** (Checksumme, Signatur)
	- "ISO" auf Bootmedium "**brennen**"
- PC neu starten und **Bootmedium auswählen**
	- Dieses ist eigentlich der problematischste Punkt (da Hardware-Hersteller es meist sogar je nach Produktserie anders macht)
	- Meist gibt es eine **Funktionstaste**, die während des Startens gedrückt gehalten werden muss (gängig sind [F2], [F8], [F10], [F11], [F12] – ansonsten in der Bedienungsanleitung des PC/Notebooks nachschauen oder beim Support abfragen)
	- Alternativ **BIOS** aufrufen und dort die Startquelle wählen (USB oder DVD, je nachdem was angeboten wird sowie verwendet wurde)

<sup>1</sup> [LPD-Online.org](https://lpd-online.org/) Vortrag "LINUX ausprobieren / installieren" von Uwe Stippekohl

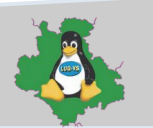

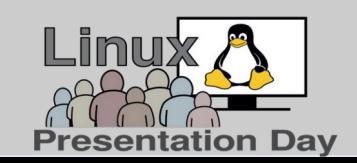

## **Live System oder alten Rechner testen**

- **Empfehlung**:
	- Dedizierte Live-Linux, wie z.B., [Knoppix"](https://de.wikipedia.org/wiki/Knoppix) oder "[Debian Lernstick"](https://www.imedias.ch/themen/lernstick/index.cfm), starten auf fast jedem PC/Notebook
	- Alternativ bieten viele Installationsmedien einen "**Live**" oder "**Test**" genannten Modus, der ohne Installation startet
- **Probleme**:
	- Medium wird nicht erkannt
	- Bricht beim Starten ab
- **Tipp**: Das Erscheinungsdatum des verwendeten Linux sollte etwa einige Monate, besser ein Jahr nach dem Erscheinen des PC/Notebooks liegen. (Brandneue Geräte machen fast immer Probleme und funktionieren nur mit sehr aktuellen Distributionen wie openSUSE Tumbleweed)

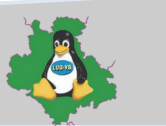

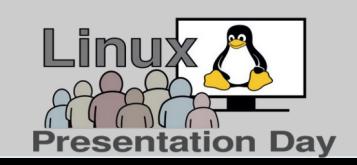

"LINUX ausprobieren… und dabei nix riskieren" 5. Linux installieren

- 1. Begrüßung und Einführung 2. Linux - Ein Open-Source-Modell 3. Graphische Oberflächen
- 4. Vorbereitung eines Umzugs
- 5. Linux testen
- **6. Linux installieren**
- 7.Daten Umzug
- 8. Pflege

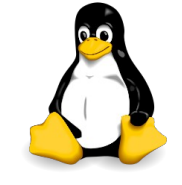

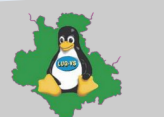

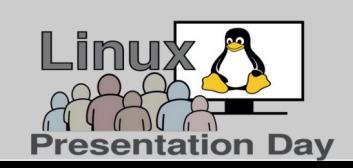

## **Vorbereitung**

- Linux Installation Varianten:
	- **Nur Linux** (Ersatz des vorinstallierten oder PC ohne Betriebssystems) Hinweis: [WINE](https://de.wikipedia.org/wiki/Wine) oder eine [VM](https://de.wikipedia.org/wiki/Virtuelle_Maschine) - Für Programme ohne Linux Ersatz
	- **Dual Boot** (bisheriges Windows parallel zu Linux)
	- **Virtuelle Maschine** (Linux unter Windows in einer virtuellen Umgebung)
- Tipps zur Installation
	- **Eigene** Home Partition "/home" verwenden, sofern angeboten
	- Im Zweifel der **Voreinstellung** folgen
	- **Software Verwaltung** der Linux Distribution verwenden
		- Nur wenige zusätzliche Quellen hinzufügen, um Software bzw. Programme zu installieren

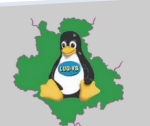

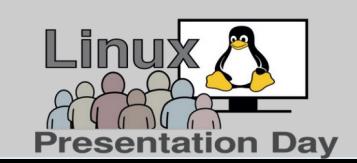

#### "LINUX ausprobieren… und dabei nix riskieren" 5. Linux installieren

## **Installationsprobleme und detaillierte Tests**

- Installationsplanung und **Unterstützung**
	- [LPD-Online.org](https://lpd-online.org/) **Vortrag** "LINUX ausprobieren / installieren" von Uwe Stippekohl
	- Suche mit der bevorzugten **Suchmaschine** (z.B. "Linux bootet nicht")
	- **Wikis**, Internet Foren, Blogs, Mailinglisten, Matrix oder IRC-Chats, usw.
	- Linux User Group (**LUG**) in eurer Nähe (Stammtische, Mailinglisten, ...)
	- **Bekannte** mit Linux Kenntnissen
	- **Dienstleister**, die Linux Unterstützung anbieten
- Noch mal **sicherheitshalber** alles **ausprobieren**
	- **Gefällt** mir die Bedienung (grafische Oberfläche)
	- Wird der Drucker/Scanner/Multifunktionsgerät **richtig erkannt**
	- **Funktioniert** wichtige andere **Hardware** (Webcams, usw.)

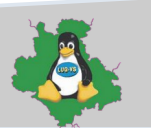

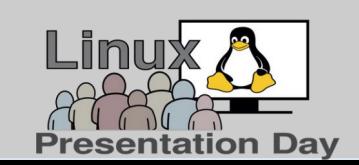

### "LINUX ausprobieren… und dabei nix riskieren" 7. Daten Umzug

- 1. Begrüßung und Einführung 2. Linux - Ein Open-Source-Modell 3. Graphische Oberflächen
- 4. Vorbereitung eines Umzugs
- 5. Linux testen
- 6. Linux installieren
- **7. Daten Umzug**
- 8. Pflege

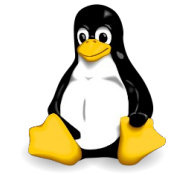

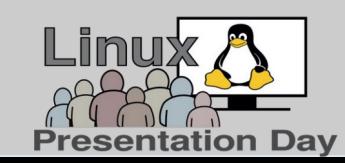

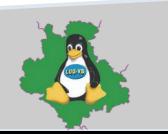

### "LINUX ausprobieren… und dabei nix riskieren" 7. Daten Umzug

# **Nachdem das neue Linux läuft**

- **Rücksicherung** (auf laufendes Linux)
	- Sicherungsmedium anschließen / einbinden (das geht "fast" gleich wie bei Windows)
	- Gesicherte und idealerweise schon auf das ausgewählte Zielprogramm konvertierte Dokumente wieder zurück sichern (kopieren)
- Testen ob alle Daten **richtig** und **komplett** portiert wurden
	- Falls nicht Hilfe suchen (siehe auch Folie Linux installieren)

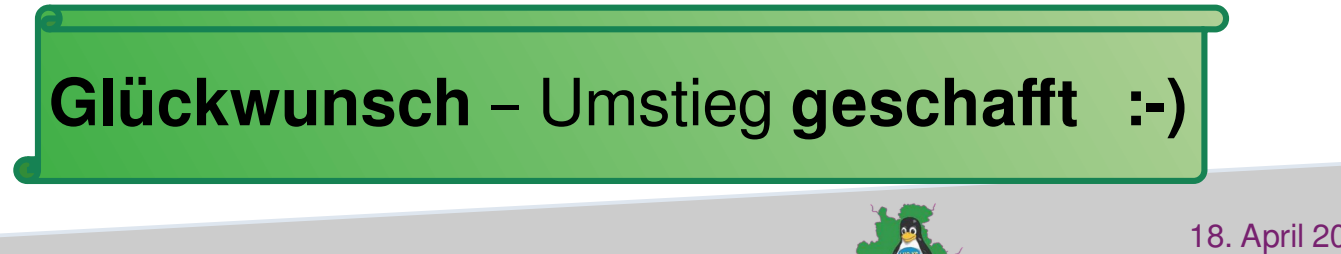

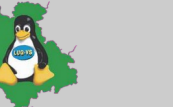

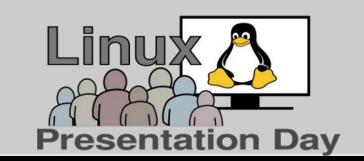

### "LINUX ausprobieren… und dabei nix riskieren" 8. Pflege

- 1. Begrüßung und Einführung 2. Linux - Ein Open-Source-Modell 3. Graphische Oberflächen 4. Vorbereitung eines Umzugs 5. Linux testen
- 6. Linux installieren
- 7.Daten Umzug
- **8. Pflege**

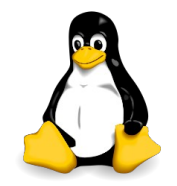

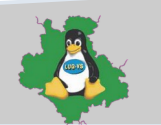

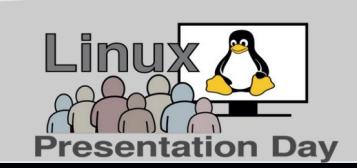

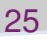

## **Programminstallation, Aktualisierung und Pflege**

- **Installation** von nicht vorinstallierten Programmen (mit Distributions **Software Verwaltung**)
- Regelmäßig sollten folgende **Pflegemaßnahmen** durchgeführt werden
	- Regelmäßige **Aktualisierung** des Betriebssystems akzeptieren (Stichwort: "**Sicherheitsupdates**")
	- Regelmäßige Datensicherungen "**kein Backup kein Mitleid!**"
		- täglich/wöchentlich z.B. externe Festplatte, NAS, lokaler Server, ...
		- wöchentlich/jährlich z.B. externe Festplatte außer Haus oder "[DSGVO](https://de.wikipedia.org/wiki/Datenschutz-Grundverordnung)" konforme [Cloud](https://de.wikipedia.org/wiki/Cloud_Computing)
- **Fragen und Diskussion**
	- Siehe [LPD-Online.org](https://lpd-online.org/) **QnA** (15. Mai 2021 "LUG- $\overline{V}S$  Kanal" zwischen 14<sup>00</sup> und 16<sup>00</sup> Uhr)

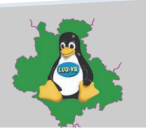

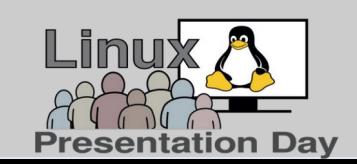

<span id="page-25-0"></span>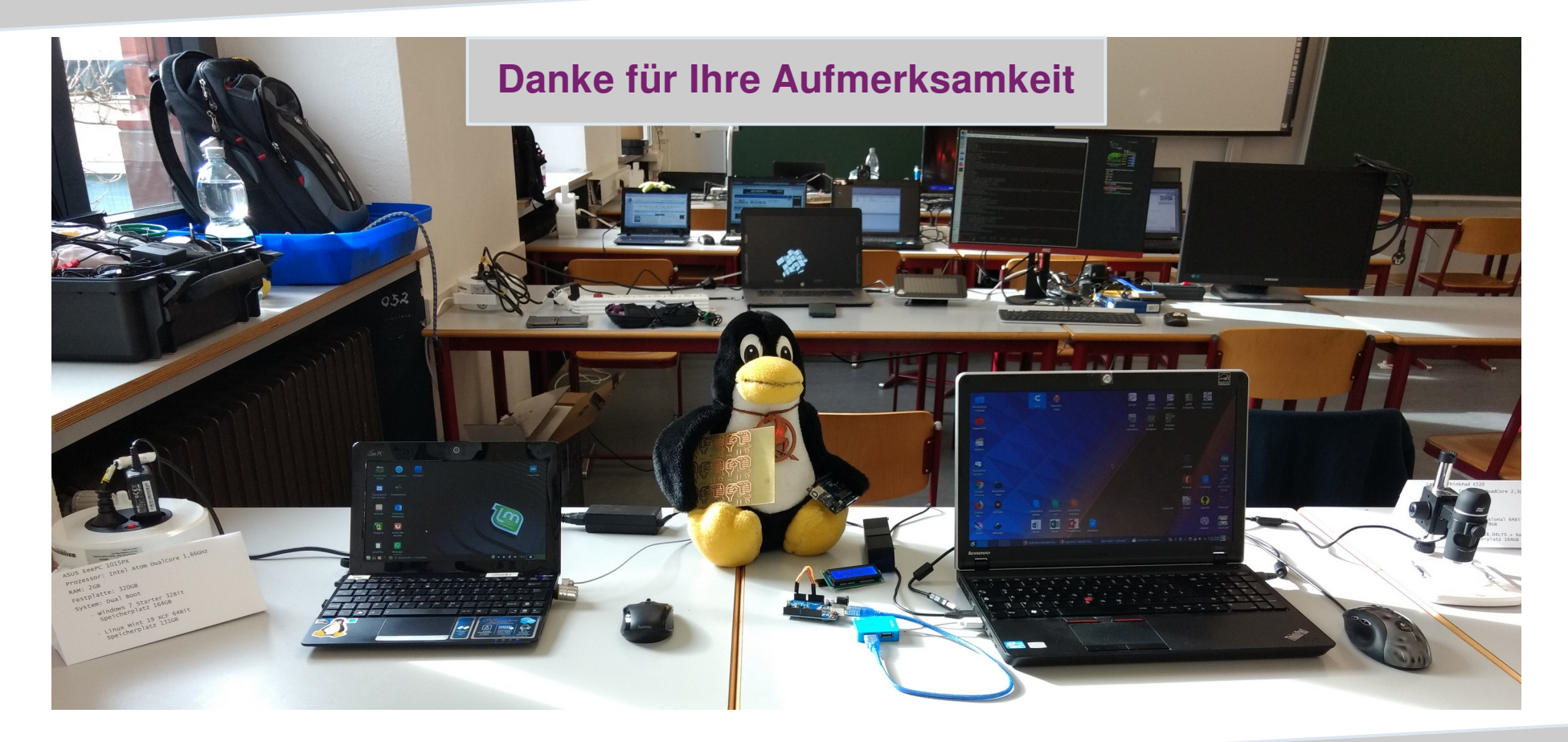

Autor: Ulf Bartholomäus @ LUG-VS.org

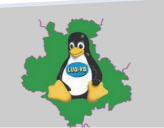

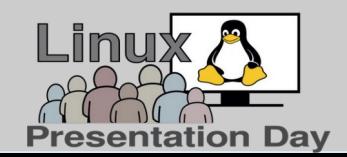

### "LINUX ausprobieren… und dabei nix riskieren" Anhang:

#### **Quellnachweise**:

- Open Source Initiative: "Opensource" von Open Source Initiative official SVG en: Simon Phipps, president of OSI. Lizenziert unter CC BY 2.5 über Wikimedia Commons <https://commons.wikimedia.org/wiki/File:Opensource.svg#/media/File:Opensource.svg>
- Tux: <https://commons.wikimedia.org/wiki/File%3ATux.svg> By Larry Ewing, Simon Budig, Anja Gerwinski ([1]) [Attribution], via Wikimedia Commons
- [1] Quelle: Wikipedia, Stichwort: Freie Software, url: [https://de.wikipedia.org/wiki/Freie\\_Software](https://de.wikipedia.org/wiki/Freie_Software)
- [2] Quelle: Wikipedia, Stichwort: Linux Distribution, url: <https://de.wikipedia.org/wiki/Linux-Distribution>

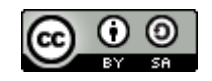

Dieses Werk ist lizenziert unter einer Creative Commons Namensnennung - Weitergabe unter gleichen Bedingungen 4.0 International Lizenz. [CC Attribution-Share Alike 4.0 International](https://creativecommons.org/licenses/by-sa/4.0/)

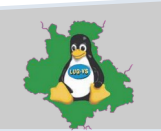

18. April 2021 **[#LPD-Online](https://lpd-online.org/) 2021.1**

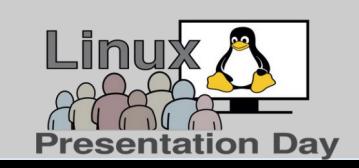

Autor: Ulf Bartholomäus @ LUG-VS.org